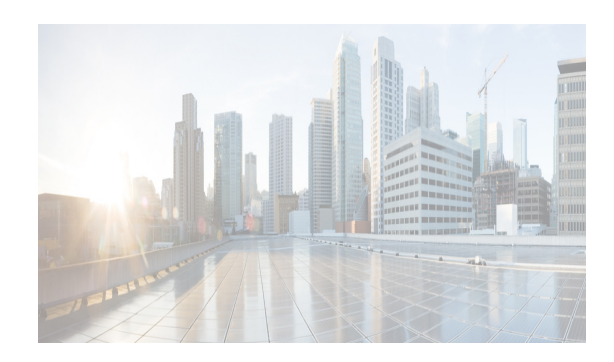

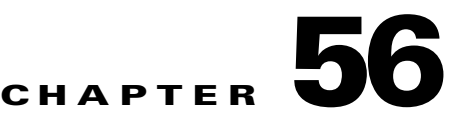

# **Monitoring System Processes and Logs**

This chapter provides details on monitoring the health of the switch and includes the following sections:

- [Information About System Processes and Logs section, page 56-1](#page-0-0)
- **•** [Default Settings section, page 56-6](#page-5-0)
- **•** [Core and Log Files section, page 56-6](#page-5-1)
- **•** [Saving Cores section, page 56-7](#page-6-0)
- [Configuring System Health section, page 56-8](#page-7-0)
- **•** [Configuring On-Board Failure Logging section, page 56-14](#page-13-0)
- **•** [Verifying System Processes and Logs Configuration section, page 56-16](#page-15-0)
- **•** [Additional References section, page 56-27](#page-26-0)

## <span id="page-0-0"></span>**Information About System Processes and Logs**

This section includes the following topics:

- [Saving Cores section, page 56-2](#page-1-0)
- [Saving the Last Core to Bootflash section, page 56-2](#page-1-1)
- **•** [First and Last Core section, page 56-2](#page-1-2)
- **•** [Online System Health Management section, page 56-2](#page-1-3)
- **•** [Loopback Test Configuration Frequency section, page 56-3](#page-2-0)
- **•** [Loopback Test Configuration Frame Length section, page 56-3](#page-2-1)
- **•** [Hardware Failure Action section, page 56-4](#page-3-0)
- **•** [Performing Test Run Requirements section, page 56-4](#page-3-1)
- **•** [Tests for a Specified Module section, page 56-4](#page-3-2)
- **•** [Clearing Previous Error Reports section, page 56-5](#page-4-0)
- **•** [Interpreting the Current Status section, page 56-5](#page-4-1)
- **•** [On-Board Failure Logging section, page 56-6](#page-5-2)

 $\mathbf I$ 

### <span id="page-1-0"></span>**Saving Cores**

You can save cores (from the active supervisor module, the standby supervisor module, or any switching module) to an external CompactFlash (slot 0) or to a TFTP server in one of two ways:

- **•** On demand—Copies a single file based on the provided process ID.
- **•** Periodically—Copies core files periodically as configured by the user.

A new scheme overwrites any previously issued scheme. For example, if you perform another core log copy task, the cores are periodically saved to the new location or file.

### <span id="page-1-1"></span>**Saving the Last Core to Bootflash**

This last core dump is automatically saved to bootflash in the /mnt/pss/ partition before the switchover or reboot occurs. Three minutes after the supervisor module reboots, the saved last core is restored from the flash partition (/mnt/pss) back to its original RAM location. This restoration is a background process and is not visible to the user.

**Tip** The timestamp on the restored last core file displays the time when the supervisor booted up not when the last core was actually dumped. To obtain the exact time of the last core dump, check the corresponding log file with the same PID.

To view the last core information, enter the **show cores** command in EXEC mode.

To view the time of the actual last core dump, enter the **show process log** command in EXEC mode.

### <span id="page-1-2"></span>**First and Last Core**

The first and last core feature uses the limited system resource and retains the most important core files. Generally, the first core and the most recently generated core have the information for debugging and, the first and last core feature tries to retain the first and the last core information.

If the core files are generated from an active supervisor module, the number of core files for the service is defined in the service.conf file. There is no upper limit on the total number of core files in the active supervisor module.

To display the core files saved in the system, use the **show cores** command.

### <span id="page-1-3"></span>**Online System Health Management**

The Online Health Management System (OHMS) (system health) is a hardware fault detection and recovery feature. It ensures the general health of switching, services, and supervisor modules in any switch in the Cisco MDS 9000 Family.

The OHMS monitors system hardware in the following ways:

- The OHMS component running on the active supervisor maintains control over all other OHMS components running on the other modules in the switch.
- **•** The system health application running in the standby supervisor module only monitors the standby supervisor module, if that module is available in the HA standby mode.

Ι

The OHMS application launches a daemon process in all modules and runs multiple tests on each module to test individual module components. The tests run at preconfigured intervals, cover all major fault points, and isolate any failing component in the MDS switch. The OHMS running on the active supervisor maintains control over all other OHMS components running on all other modules in the switch.

On detecting a fault, the system health application attempts the following recovery actions:

- **•** Performs additional testing to isolate the faulty component.
- Attempts to reconfigure the component by retrieving its configuration information from persistent storage.
- If unable to recover, sends Call Home notifications, system messages and exception logs; and shuts down and discontinues testing the failed module or component (such as an interface).
- **•** Sends Call Home and system messages and exception logs as soon as it detects a failure.
- Shuts down the failing module or component (such as an interface).
- **•** Isolates failed ports from further testing.
- **•** Reports the failure to the appropriate software component.
- Switches to the standby supervisor module, if an error is detected on the active supervisor module and a standby supervisor module exists in the Cisco MDS switch. After the switchover, the new active supervisor module restarts the active supervisor tests.
- **•** Reloads the switch if a standby supervisor module does not exist in the switch.
- **•** Provides CLI support to view, test, and obtain test run statistics or change the system health test configuration on the switch.
- **•** Performs tests to focus on the problem area.

Each module is configured to run the test relevant to that module. You can change the default parameters of the test in each module as required.

### <span id="page-2-0"></span>**Loopback Test Configuration Frequency**

Loopback tests are designed to identify hardware errors in the data path in the module(s) and the control path in the supervisors. One loopback frame is sent to each module at a preconfigured frequency—it passes through each configured interface and returns to the supervisor module.

The loopback tests can be run at frequencies ranging from 5 seconds (default) to 255 seconds. If you do not configure the loopback frequency value, the default frequency of 5 seconds is used for all modules in the switch. Loopback test frequencies can be altered for each module.

### <span id="page-2-1"></span>**Loopback Test Configuration Frame Length**

Loopback tests are designed to identify hardware errors in the data path in the module(s) and the control path in the supervisors. One loopback frame is sent to each module at a preconfigured size—it passes through each configured interface and returns to the supervisor module.

The loopback tests can be run with frame sizes ranging from 0 bytes to 128 bytes. If you do not configure the loopback frame length value, the switch generates random frame lengths for all modules in the switch (auto mode). Loopback test frame lengths can be altered for each module.

Ι

### <span id="page-3-0"></span>**Hardware Failure Action**

The failure-action command controls the Cisco NX-OS software from taking any action if a hardware failure is determined while running the tests.

By default, this feature is enabled in all switches in the Cisco MDS 9000 Family—action is taken if a failure is determined and the failed component is isolated from further testing.

Failure action is controlled at individual test levels (per module), at the module level (for all tests), or for the entire switch.

### <span id="page-3-1"></span>**Performing Test Run Requirements**

Enabling a test does not guarantee that the test will run.

Tests on a specific interface or module only run if you enable system health for all of the following items:

- **•** The entire switch
- **•** The required module
- **•** The required interface

 $\boldsymbol{\beta}$ 

**Tip** The test will not run if system health is disabled in any combination. If system health is disabled to run tests, the test status shows up as disabled.

لىكم

**Tip** If the specific module or interface is enabled to run tests, but is not running the tests due to system health being disabled, then tests show up as enabled (not running).

### <span id="page-3-2"></span>**Tests for a Specified Module**

The system health feature in the NX-OS software performs tests in the following areas:

- **•** Active supervisor's in-band connectivity to the fabric.
- **•** Standby supervisor's arbiter availability.
- **•** Bootflash connectivity and accessibility on all modules.
- **•** EOBC connectivity and accessibility on all modules.
- **•** Data path integrity for each interface on all modules.
- **•** Management port's connectivity.
- **•** User-driven test for external connectivity verification, port is shut down during the test (Fibre Channel ports only).
- **•** User-driven test for internal connectivity verification (Fibre Channel and iSCSI ports).

### <span id="page-4-0"></span>**Clearing Previous Error Reports**

You can clear the error history for Fibre Channel interfaces, iSCSI interfaces, an entire module, or one particular test for an entire module. By clearing the history, you are directing the software to retest all failed components that were previously excluded from tests.

If you previously enabled the failure-action option for a period of time (for example, one week) to prevent OHMS from taking any action when a failure is encountered and after that week you are now ready to start receiving these errors again, then you must clear the system health error status for each test.

```
\mathcal{L}
```
 $\mathbf I$ 

**Tip** The management port test cannot be run on a standby supervisor module.

### <span id="page-4-2"></span><span id="page-4-1"></span>**Interpreting the Current Status**

The status of each module or test depends on the current configured state of the OHMS test in that particular module (see [Table 56-1](#page-4-2)).

| <b>Status</b>    | <b>Description</b>                                                                                                    |
|------------------|----------------------------------------------------------------------------------------------------|
| Enabled          | You have currently enabled the test in this module and the test is not running.                                                                                                    |
| Disabled         | You have currently disabled the test in this module.                                                                                                    |
| Running          | You have enabled the test and the test is currently running in this module.                                                                                                    |
| Failing          | This state is displayed if a failure is imminent for the test running in this<br>module—possibility of test recovery exists in this state.                                                                                  |
| Failed           | The test has failed in this module—and the state cannot be recovered.                                                                                                    |
| Stopped          | The test has been internally stopped in this module by the Cisco NX-OS<br>software.                                                                                                    |
| Internal failure | The test encountered an internal failure in this module. For example, the system<br>health application is not able to open a socket as part of the test procedure.                                                          |
| Diags failed     | The startup diagnostics has failed for this module or interface.                                                                                                    |
| On demand        | The system health external-loopback or the system health internal-loopback tests<br>are currently running in this module. Only these two commands can be issued on<br>demand.                                               |
| Suspended        | Only encountered in the MDS 9100 Series due to one oversubscribed port<br>moving to a E or TE port mode. If one oversubscribed port moves to this mode,<br>the other three oversubscribed ports in the group are suspended. |

*Table 56-1 OHMS Configured Status for Tests and Modules*

The status of each test in each module is visible when you display any of the **show system health**  commands. See the ["Displaying System Health" section on page 56-23](#page-22-0).

ו

### <span id="page-5-2"></span>**On-Board Failure Logging**

The Generation 2 Fibre Channel switching modules provide the facility to log failure data to persistent storage, which can be retrieved and displayed for analysis. This on-board failure logging (OBFL) feature stores failure and environmental information in nonvolatile memory on the module. The information will help in post-mortem analysis of failed cards.

OBFL data is stored in the existing CompactFlash on the module. OBFL uses the persistent logging (PLOG) facility available in the module firmware to store data in the CompactFlash. It also provides the mechanism to retrieve the stored data.

The data stored by the OBFL facility includes the following:

- **•** Time of initial power-on
- **•** Slot number of the card in the chassis
- **•** Initial temperature of the card
- **•** Firmware, BIOS, FPGA, and ASIC versions
- **•** Serial number of the card
- **•** Stack trace for crashes
- **•** CPU hog information
- **•** Memory leak information
- **•** Software error messages
- **•** Hardware exception logs
- **•** Environmental history
- **•** OBFL specific history information
- **•** ASIC interrupt and error statistics history
- **•** ASIC register dumps

## <span id="page-5-3"></span><span id="page-5-0"></span>**Default Settings**

[Table 56-2](#page-5-3) lists the default system health and log settings.

#### *Table 56-2 Default System Health and Log Settings*

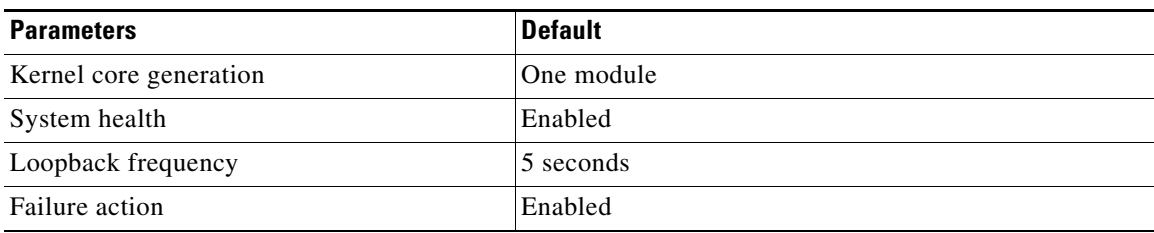

## <span id="page-5-1"></span>**Core and Log Files**

This section includes the following topics:

• [Saving Cores section, page 56-7](#page-6-0)

• [Clearing the Core Directory section, page 56-8](#page-7-1)

### <span id="page-6-0"></span>**Saving Cores**

#### **Prerequisites**

• Be sure to create any required directory before performing this task. If the directory specified by this task does not exist, the switch software logs a system message each time a copy cores is attempted.

To copy the core and log files on demand, follow this step:

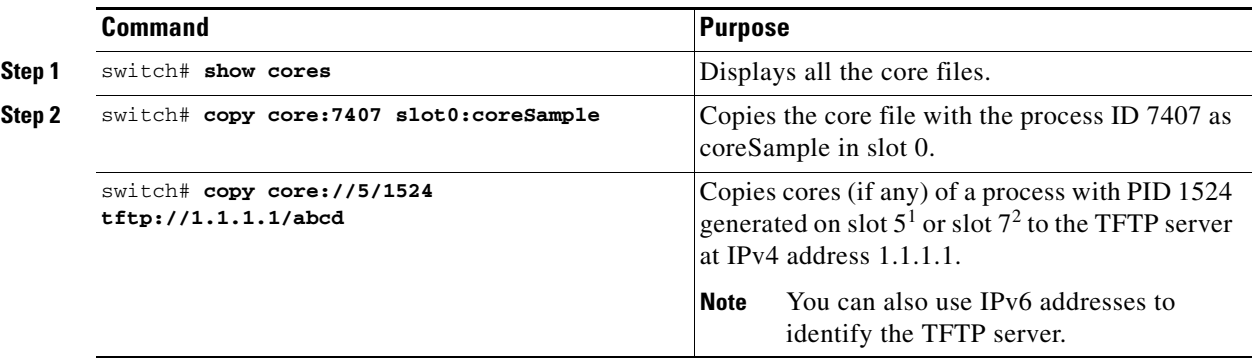

1. Cisco MDS 9506 or Cisco MDS 9509 switch

2. Cisco MDS 9513 Director

To copy the core and log files periodically, follow these steps:

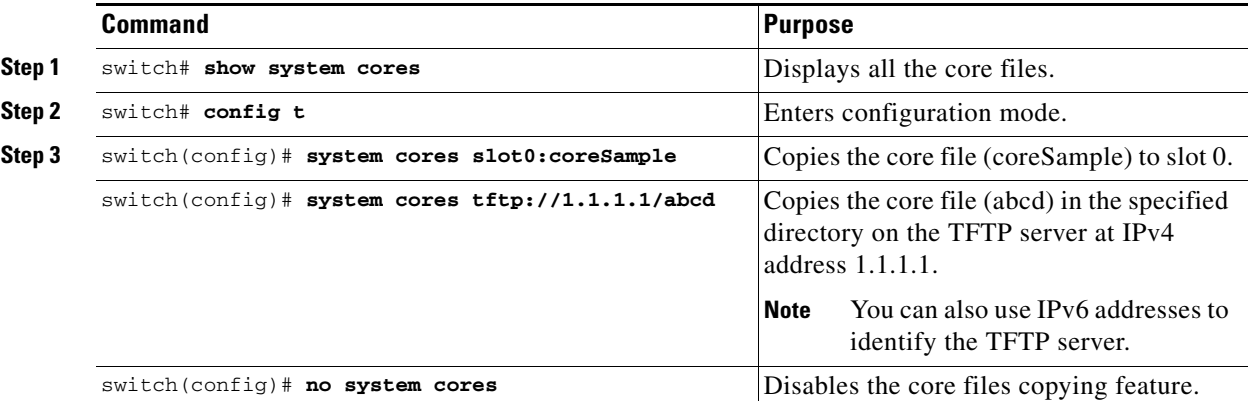

#### **Examples**

 $\mathbf I$ 

If the core file for the specified process ID is not available, you see the following response:

```
switch# copy core://7/123 slot0:abcd
No matching core file found 
switch# copy core:133 slot0:foo
Enter module number:7
No matching core file found
```
switch# **copy core://7/133 slot0:foo** No matching core file found

Ι

If two core files exist with the same process ID, only one file is copied:

```
switch# copy core:7407 slot0:foo1
2 core files found with pid 7407 
Only "/isan/tmp/logs/calc_server_log.7407.tar.gz" will be copied to the destination.
```
## **Clearing the Core Directory**

### <span id="page-7-1"></span>**Clearing the Core Directory**

Use the **clear cores** command to clean out the core directory. The software clears all the core files and other cores present on the active supervisor module.

switch# **clear cores** 

#### **Prerequisites**

**•** Ensure that SSH2 is enabled on this switch.

To clear the cores on a switch, follow these steps:

**Step 1** Click **Clear** to clear the cores.

The software keeps the last few cores, per service and per slot, and clears all the core files and other cores present on the active supervisor module.

**Step 2** Click **Close** to close the dialog box.

## <span id="page-7-0"></span>**Configuring System Health**

The Online Health Management System (OHMS) (system health) is a hardware fault detection and recovery feature. It ensures the general health of switching, services, and supervisor modules in any switch in the Cisco MDS 9000 Family.

This section includes the following topics:

- **•** [Task Flow for Configuring System Health section, page 56-9](#page-8-0)
- **•** [Enabling System Health Initiation section, page 56-9](#page-8-1)
- [Configuring Loopback Test Configuration Frequency section, page 56-10](#page-9-0)
- **•** [Cofiguring Loopback Test Configuration Frame Length section, page 56-10](#page-9-1)
- **•** [Configuring Hardware Failure Action section, page 56-10](#page-9-2)
- **•** [Performing Test Run Requirements section, page 56-11](#page-10-0)
- **•** [Clearing Previous Error Reports section, page 56-11](#page-10-1)
- **•** [Performing Internal Loopback Tests section, page 56-11](#page-10-2)
- **•** [Performing External Loopback Tests section, page 56-12](#page-11-0)

**56-9**

- 
- **•** [Performing Serdes Loopbacks section, page 56-13](#page-12-0)

## <span id="page-8-0"></span>**Task Flow for Configuring System Health**

Follow these steps to configure system health:

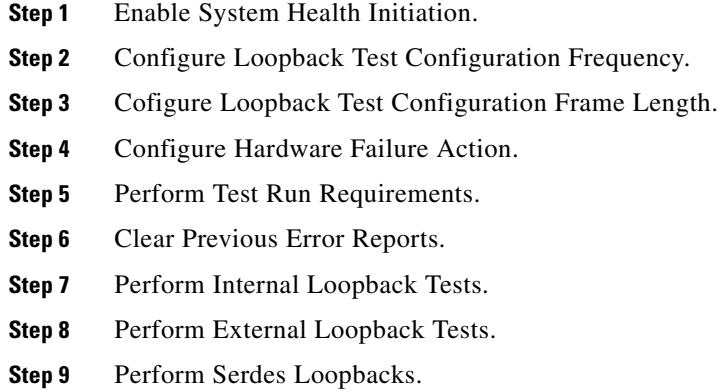

### <span id="page-8-1"></span>**Enabling System Health Initiation**

 $\overline{\phantom{a}}$ 

By default, the system health feature is enabled in each switch in the Cisco MDS 9000 Family.

To disable or enable this feature in any switch in the Cisco MDS 9000 Family, follow these steps:

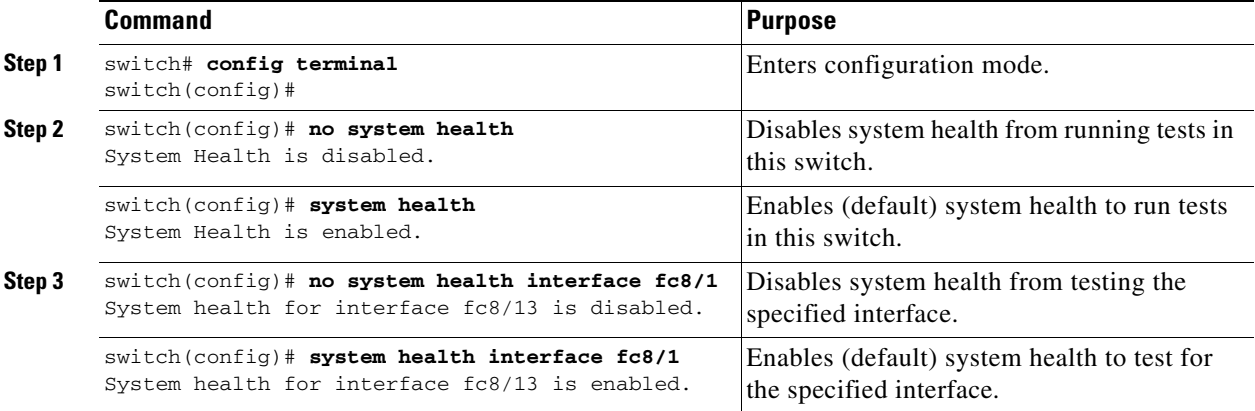

 $\mathbf I$ 

### <span id="page-9-0"></span>**Configuring Loopback Test Configuration Frequency**

To configure the frequency of loopback tests for all modules on a switch, follow these steps:

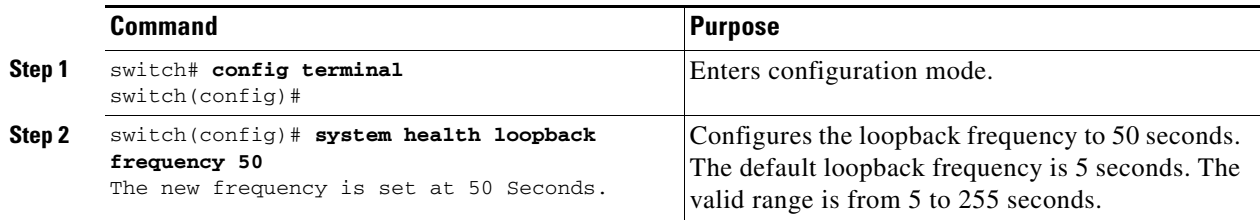

### <span id="page-9-1"></span>**Cofiguring Loopback Test Configuration Frame Length**

To configure the frame length for loopback tests for all modules on a switch, follow these steps:

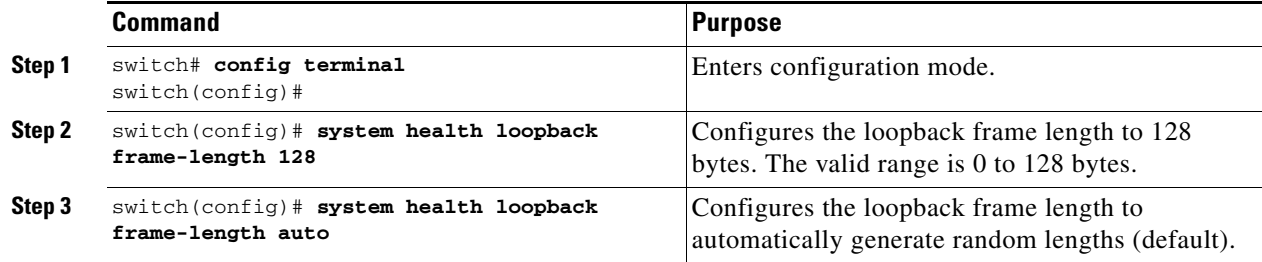

### <span id="page-9-2"></span>**Configuring Hardware Failure Action**

To configure failure action in a switch, follow these steps:

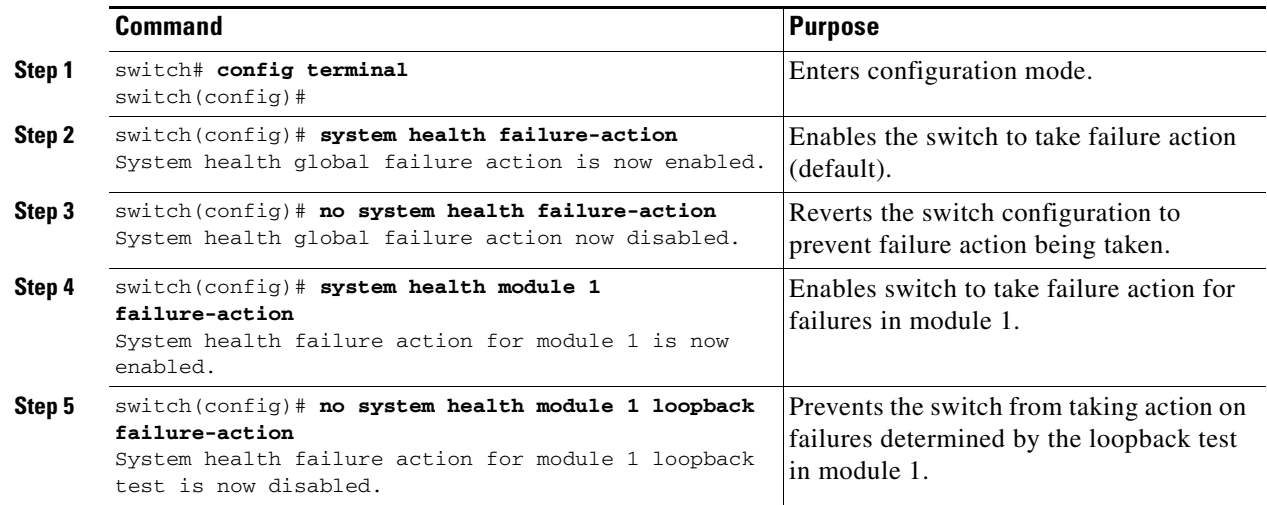

### <span id="page-10-0"></span>**Performing Test Run Requirements**

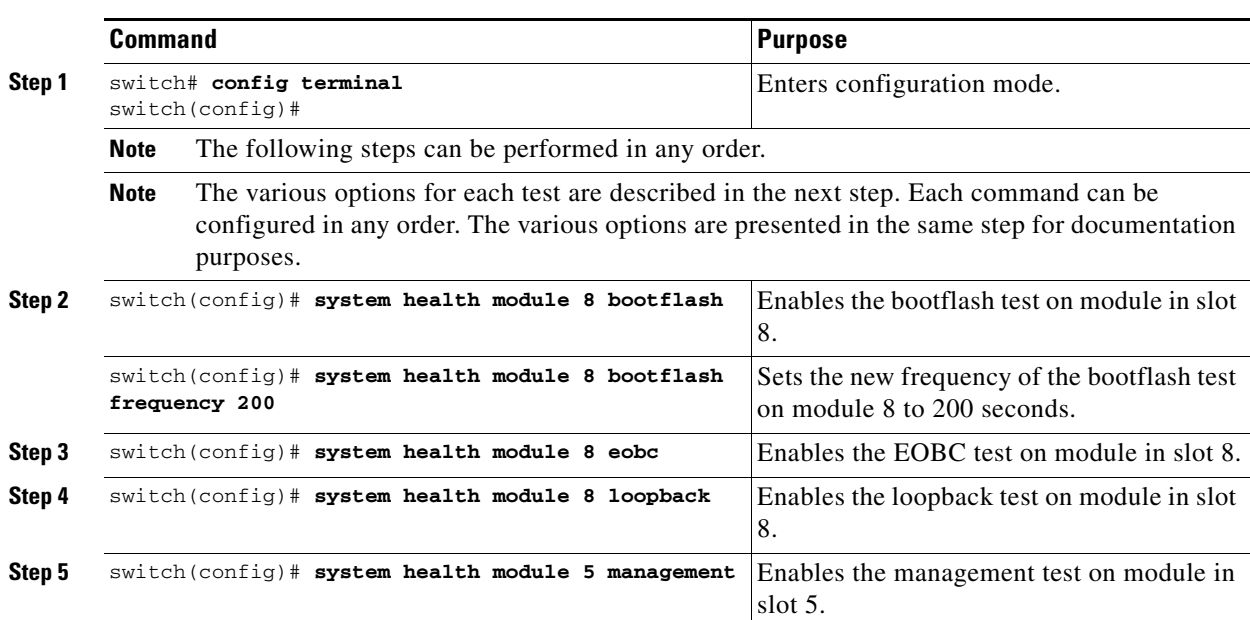

To perform the required test on a specific module, follow these steps:

### <span id="page-10-1"></span>**Clearing Previous Error Reports**

Use the EXEC-level **system health clear-errors** command at the interface or module level to erase any previous error conditions logged by the system health application. The **bootflash**, the **eobc**, the **inband**, the **loopback**, and the **mgmt** test options can be individually specified for a given module.

The following example clears the error history for the specified Fibre Channel interface:

switch# **system health clear-errors interface fc 3/1**

The following example clears the error history for the specified module:

switch# **system health clear-errors module 3**

The following example clears the management test error history for the specified module:

switch# **system health clear-errors module 1 mgmt**

### <span id="page-10-2"></span>**Performing Internal Loopback Tests**

I

You can run manual loopback tests to identify hardware errors in the data path in the switching or services modules, and the control path in the supervisor modules. Internal loopback tests send and receive FC2 frames to and from the same ports and provide the round-trip time taken in microseconds. These tests are available for Fibre Channel, IPS, and iSCSI interfaces.

Use the EXEC-level **system health internal-loopback** command to explicitly run this test on demand (when requested by the user) within ports for the entire module.

```
switch# system health internal-loopback interface iscsi 8/1
Internal loopback test on interface iscsi8/1 was successful.
Sent 1 received 1 frames
Round trip time taken is 79 useconds
```
Use the EXEC-level **system health internal-loopback** command to explicitly run this test on demand (when requested by the user) within ports for the entire module and override the frame count configured on the switch.

```
switch# system health internal-loopback interface iscsi 8/1 frame-count 20
Internal loopback test on interface iscsi8/1 was successful.
Sent 1 received 1 frames
Round trip time taken is 79 useconds
```
Use the EXEC-level **system health internal-loopback** command to explicitly run this test on demand (when requested by the user) within ports for the entire module and override the frame length configured on the switch.

```
switch# system health internal-loopback interface iscsi 8/1 frame-count 32
Internal loopback test on interface iscsi8/1 was successful.
Sent 1 received 1 frames
Round trip time taken is 79 useconds
```
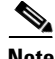

**Note** If the test fails to complete successfully, the software analyzes the failure and prints the following error:

External loopback test on interface fc 7/2 failed. Failure reason: Failed to loopback, analysis complete Failed device ID 3 on module 1

Choose **Interface** > **Diagnostics** > **Internal** to perform an internal loopback test from Device Manager.

### <span id="page-11-0"></span>**Performing External Loopback Tests**

You can run manual loopback tests to identify hardware errors in the data path in the switching or services modules, and the control path in the supervisor modules. External loopback tests send and receive FC2 frames to and from the same port or between two ports.

You need to connect a cable (or a plug) to loop the Rx port to the Tx port before running the test. If you are testing to and from the same port, you need a special loop cable. If you are testing to and from different ports, you can use a regular cable. This test is only available for Fibre Channel interfaces.

Use the EXEC-level **system health external-loopback interface** *interface* command to run this test on demand for external devices connected to a switch that is part of a long-haul network.

```
switch# system health external-loopback interface fc 3/1
This will shut the requested interfaces Do you want to continue (y/n)? [n] y
External loopback test on interface fc3/1 was successful.
Sent 1 received 1 frames
```
Use the EXEC-level **system health external-loopback source** *interface* **destination interface** *interface*  command to run this test on demand between two ports on the switch.

switch# **system health external-loopback source interface fc 3/1 destination interface fc 3/2** This will shut the requested interfaces Do you want to continue (y/n)? [n] **y**

External loopback test on interface fc3/1 and interface fc3/2 was successful. Sent 1 received 1 frames

Use the EXEC-level **system health external-loopback** *interface* **frame-count** command to run this test on demand for external devices connected to a switch that is part of a long-haul network and override the frame count configured on the switch.

I

switch# **system health external-loopback interface fc 3/1 frame-count 10**

```
This will shut the requested interfaces Do you want to continue (y/n)? [n] y
External loopback test on interface fc3/1 was successful.
Sent 1 received 1 frames
```
Use the EXEC-level **system health external-loopback** *interface* **frame-length** command to run this test on demand for external devices connected to a switch that is part of a long-haul network and override the frame length configured on the switch.

```
switch# system health external-loopback interface fc 3/1 frame-length 64
This will shut the requested interfaces Do you want to continue (y/n)? [n] y
External loopback test on interface fc3/1 was successful.
Sent 1 received 1 frames
```
Use the **system health external-loopback** *interface* **force** command to shut down the required interface directly without a back out confirmation.

```
switch# system health external-loopback interface fc 3/1 force
External loopback test on interface fc3/1 was successful.
Sent 1 received 1 frames
```
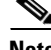

**Note** If the test fails to complete successfully, the software analyzes the failure and prints the following error:

External loopback test on interface fc 7/2 failed. Failure reason: Failed to loopback, analysis complete Failed device ID 3 on module 1

Choose **Interface** > **Diagnostics** > **External** to perform an external loopback test from Device Manager.

### <span id="page-12-0"></span>**Performing Serdes Loopbacks**

Serializer/Deserializer (serdes) loopback tests the hardware for a port. These tests are available for Fibre Channel interfaces.

Use the EXEC-level **system health serdes-loopback** command to explicitly run this test on demand (when requested by the user) within ports for the entire module.

```
switch# system health serdes-loopback interface fc 3/1
This will shut the requested interfaces Do you want to continue (y/n)? [n] y
Serdes loopback test passed for module 3 port 1
```
Use the EXEC-level **system health serdes-loopback** command to explicitly run this test on demand (when requested by the user) within ports for the entire module and override the frame count configured on the switch.

```
switch# system health serdes-loopback interface fc 3/1 frame-count 10
This will shut the requested interfaces Do you want to continue (y/n)? [n] y
Serdes loopback test passed for module 3 port 1
```
Use the EXEC-level **system health serdes-loopback** command to explicitly run this test on demand (when requested by the user) within ports for the entire module and override the frame length configured on the switch.

```
switch# system health serdes-loopback interface fc 3/1 frame-length 32
This will shut the requested interfaces Do you want to continue (y/n)? [n] y
Serdes loopback test passed for module 3 port 1
```
Ι

**Note** If the test fails to complete successfully, the software analyzes the failure and prints the following error:

External loopback test on interface fc 3/1 failed. Failure reason: Failed to loopback, analysis complete Failed device ID 3 on module 3.

## <span id="page-13-0"></span>**Configuring On-Board Failure Logging**

The Generation 2 Fibre Channel switching modules provide the facility to log failure data to persistent storage, which can be retrieved and displayed for analysis. This on-board failure logging (OBFL) feature stores failure and environmental information in nonvolatile memory on the module. The information will help in post-mortem analysis of failed cards.

This section includes the following topics:

- **•** [Configuring OBFL for the Switch section, page 56-14](#page-13-1)
- **•** [Configuring OBFL for a Module section, page 56-15](#page-14-0)
- **•** [Clearing the Module Counters section, page 56-15](#page-14-1)

### <span id="page-13-1"></span>**Configuring OBFL for the Switch**

To configure OBFL for all the modules on the switch, follow these steps:

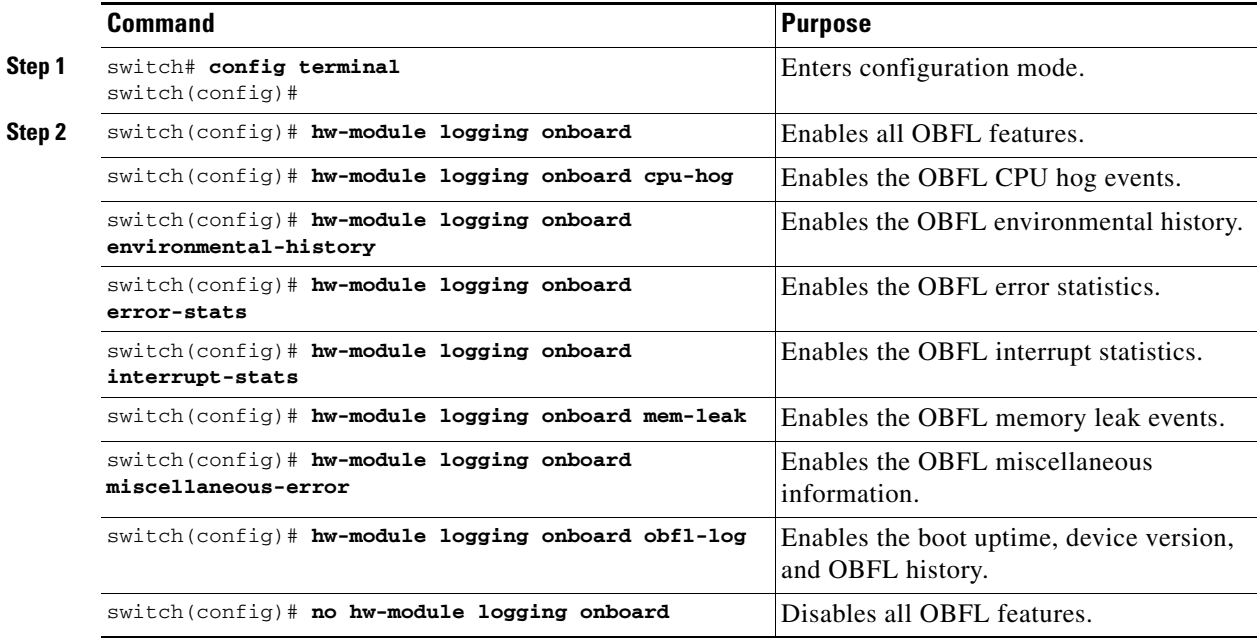

## <span id="page-14-0"></span>**Configuring OBFL for a Module**

To configure OBFL for specific modules on the switch, follow these steps:

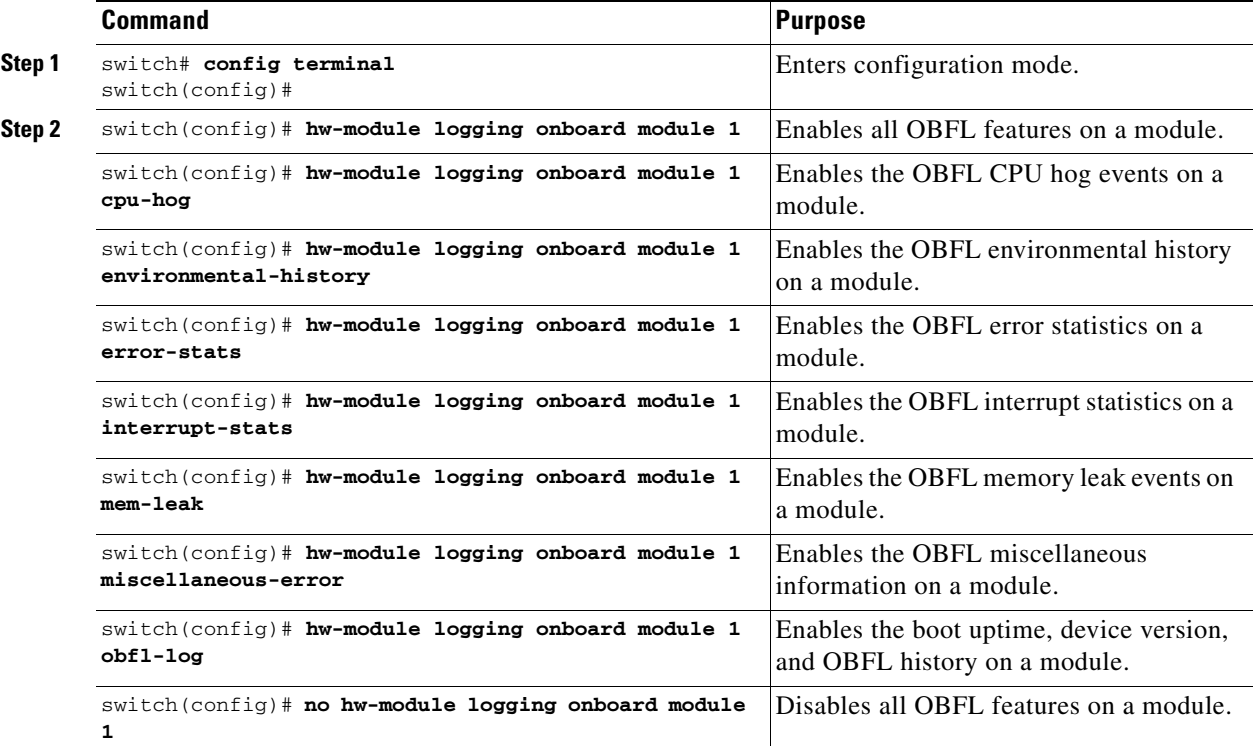

## <span id="page-14-1"></span>**Clearing the Module Counters**

#### **Restrictions**

 $\overline{\phantom{a}}$ 

**•** The module counters cannot be cleared using Device Manager or DCNM-SAN.

To reset the module couters, follow these steps:

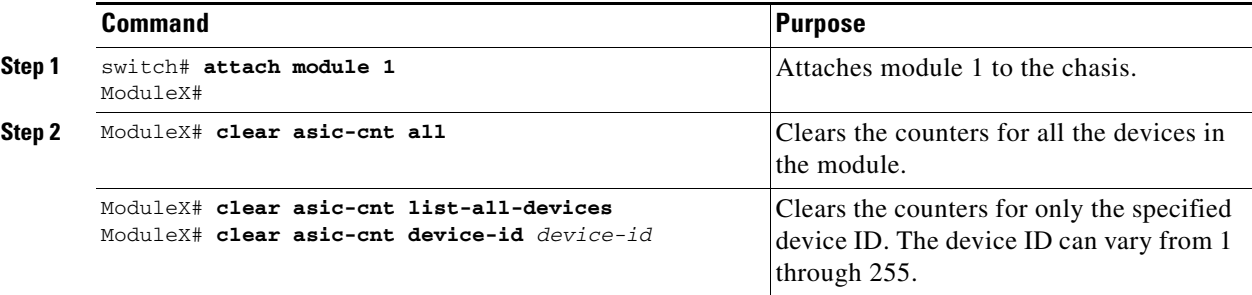

Ι

To reset the counters for all the modules, follow these steps:

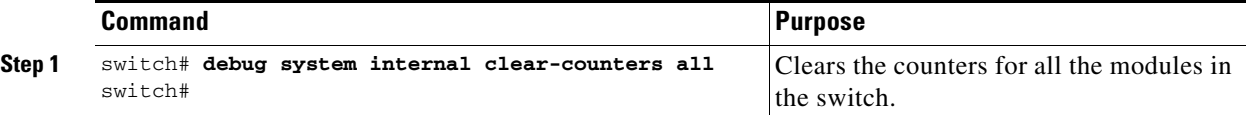

## <span id="page-15-0"></span>**Verifying System Processes and Logs Configuration**

To display the system processes and logs configuration information, perform one of the following tasks:

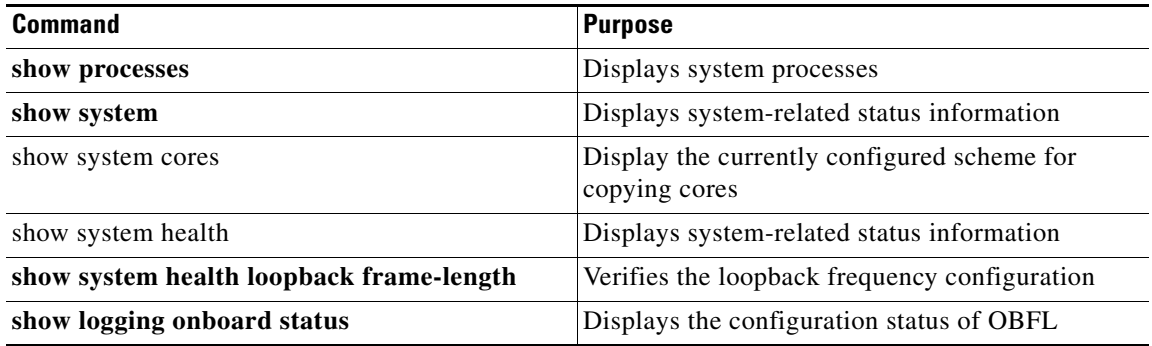

For detailed information about the fields in the output from these commands, refer to the *Cisco MDS 9000 Family Command Reference*.

This section includes the following topics:

- **•** [Displaying System Processes section, page 56-16](#page-15-1)
- **•** [Displaying System Status section, page 56-19](#page-18-0)
- **•** [Displaying Core Status section, page 56-21](#page-20-0)
- **•** [Verifying First and Last Core Status section, page 56-22](#page-21-0)
- **•** [Displaying System Health section, page 56-23](#page-22-0)
- **•** [Verifying Loopback Test Configuration Frame Length section, page 56-25](#page-24-0)
- [Displaying OBFL for the Switch section, page 56-25](#page-24-1)
- **•** [Displaying the OBFL for a Module section, page 56-26](#page-25-0)
- **•** [Displaying OBFL Logs section, page 56-26](#page-25-1)
- **•** [Displaying the Module Counters Information section, page 56-27](#page-26-1)

### <span id="page-15-1"></span>**Displaying System Processes**

To obtain general information about all processes, follow these steps:

**Step 1** Choose **Admin** > **Running Processes**.

You see the Running Processes dialog box.

Where:

- **•** ProcessId = Process ID
- Name = Name of the process
- MemAllocated = Sum of all the dynamically allocated memory that this process has received from the system, including memory that may have been returned
- **•** CPU Time (ms) = CPU time the process has used, in microseconds
- **Step 2** Click **Close** to close the dialog box.

Use the **show processes** command to obtain general information about all processes (see [Example 56-1](#page-16-0) to [Example 56-6\)](#page-18-1).

#### <span id="page-16-0"></span>*Example 56-1 Displays System Processes*

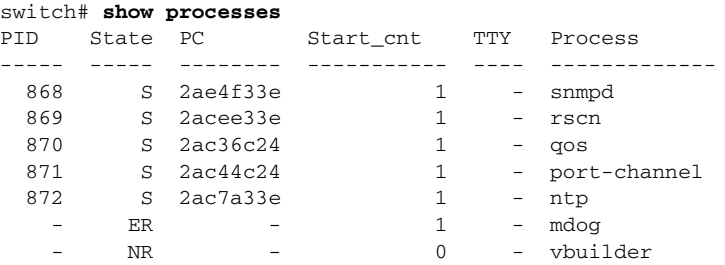

Where:

 $\mathbf I$ 

- **•** ProcessId = Process ID
- State = process state.
	- **–** D = uninterruptible sleep (usually I/O).
	- **–** R = runnable (on run queue).
	- **–** S = sleeping.
	- **–** T = traced or stopped.
	- **–** Z = defunct ("zombie") process.
- NR = not running.
- **•** ER = should be running but currently not-running.
- PC = current program counter in hex format.
- Start\_cnt = number of times a process has been started (or restarted).
- TTY = terminal that controls the process. A hyphen usually means a daemon not running on any particular TTY.
- Process Name = name Name of the process.

#### *Example 56-2 Displays CPU Utilization Information*

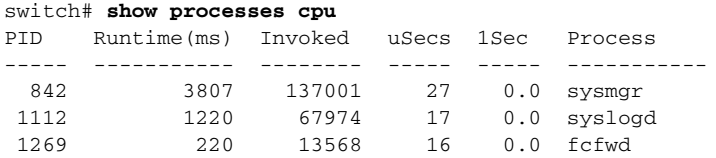

Ι

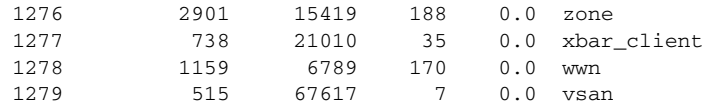

Where:

- MemAllocated = Sum of all the dynamically allocated memory that this process has received from the system, including memory that may have been returned
- Runtime CPU Time (ms) = CPU time the process has used, expressed in milliseconds.microseconds
- Invoked = number of times the process has been invoked.
- **•** uSecs = microseconds of CPU time on average for each process invocation.
- **•** 1Sec = CPU utilization in percentage for the last one second.

#### *Example 56-3 Displays Process Log Information*

switch# **show processes log**

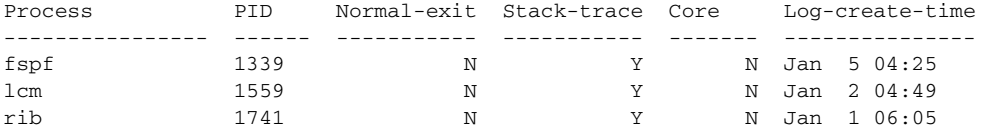

Where:

- Normal-exit = whether or not the process exited normally.
- Stack-trace = whether or not there is a stack trace in the log.
- Core = whether or not there exists a core file.
- **•** Log-create-time = when the log file got generated.

#### *Example 56-4 Displays Detail Log Information About a Process*

switch# **show processes log pid 1339** Service: fspf Description: FSPF Routing Protocol Application Started at Sat Jan 5 03:23:44 1980 (545631 us) Stopped at Sat Jan 5 04:25:57 1980 (819598 us) Uptime: 1 hours 2 minutes 2 seconds Start type: SRV\_OPTION\_RESTART\_STATELESS (23) Death reason: SYSMGR\_DEATH\_REASON\_FAILURE\_SIGNAL (2) Exit code: signal 9 (no core) CWD: /var/sysmgr/work Virtual Memory: CODE 08048000 - 0809A100 DATA 0809B100 - 0809B65C

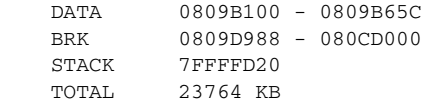

Register Set:

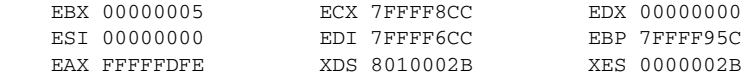

EAX 0000008E (orig) EIP 2ACE133E XCS 00000023<br>EFL 00000207 ESP 7FFFF654 XSS 0000002B EFL 00000207 ESP 7FFFF654 Stack: 1740 bytes. ESP 7FFFF654, TOP 7FFFFD20 0x7FFFF654: 00000000 00000008 00000003 08051E95 ................ 0x7FFFF664: 00000005 7FFFF8CC 00000000 00000000 ...............  $0x7$ FFFF674: 7FFFF6CC 00000001 7FFFF95C 080522CD .......\....".. 0x7FFFF684: 7FFFF9A4 00000008 7FFFFC34 2AC1F18C .......4......

#### *Example 56-5 Displays All Process Log Details*

```
switch# show processes log details
======================================================
Service: snmpd
Description: SNMP Agent
Started at Wed Jan 9 00:14:55 1980 (597263 us)
Stopped at Fri Jan 11 10:08:36 1980 (649860 us)
Uptime: 2 days 9 hours 53 minutes 53 seconds
Start type: SRV_OPTION_RESTART_STATEFUL (24)
Death reason: SYSMGR_DEATH_REASON_FAILURE_SIGNAL (2)
Exit code: signal 6 (core dumped)
CWD: /var/sysmgr/work
Virtual Memory:
    CODE 08048000 - 0804C4A0
    DATA 0804D4A0 - 0804D770
    BRK 0804DFC4 - 0818F000
    STACK 7FFFFCE0
    TOTAL 26656 KB
```

```
...
```
#### <span id="page-18-1"></span>*Example 56-6 Displays Memory Information About Processes*

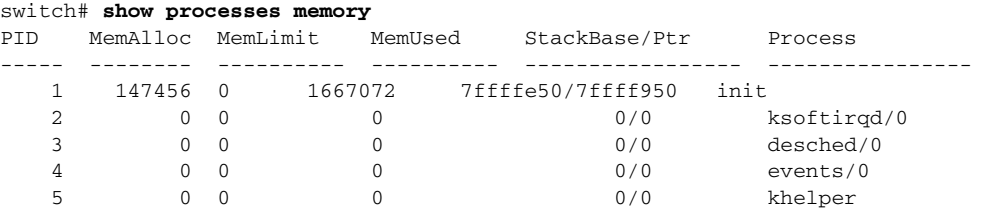

Where:

- MemAlloc = total memory allocated by the process.
- StackBase/Ptr = process stack base and current stack pointer in hex format.

### <span id="page-18-0"></span>**Displaying System Status**

 $\mathbf I$ 

Use the **show system** command to display system-related status information (see [Example 56-7](#page-18-2) to [Example 56-10\)](#page-19-0).

<span id="page-18-2"></span>*Example 56-7 Displays Default Switch Port States*

```
switch# show system default switchport
System default port state is down
```
I

System default trunk mode is on

#### *Example 56-8 Displays Error Information for a Specified ID*

```
switch# show system error-id 0x401D0019
Error Facility: module
Error Description: Failed to stop Linecard Async Notification.
```
#### *Example 56-9 Displays the System Reset Information*

```
switch# Show system reset-reason module 5
----- reset reason for module 5 -----
1) At 224801 usecs after Fri Nov 21 16:36:40 2003
     Reason: Reset Requested by CLI command reload
     Service:
     Version: 1.3(1)
2) At 922828 usecs after Fri Nov 21 16:02:48 2003
    Reason: Reset Requested by CLI command reload
     Service:
     Version: 1.3(1)
3) At 318034 usecs after Fri Nov 21 14:03:36 2003
     Reason: Reset Requested by CLI command reload
     Service:
     Version: 1.3(1)
4) At 255842 usecs after Wed Nov 19 00:07:49 2003
     Reason: Reset Requested by CLI command reload
     Service:
     Version: 1.3(1)
```
The **show system reset-reason** command displays the following information:

- In a Cisco MDS 9513 Director, the last four reset-reason codes for the supervisor module in slot 7 and slot 8 are displayed. If either supervisor module is absent, the reset-reason codes for that supervisor module are not displayed.
- In a Cisco MDS 9506 or Cisco MDS 9509 switch, the last four reset-reason codes for the supervisor module in slot 5 and slot 6 are displayed. If either supervisor module is absent, the reset-reason codes for that supervisor module are not displayed.
- **•** In a Cisco MDS 9200 Series switch, the last four reset-reason codes for the supervisor module in slot 1 are displayed.
- **•** The **show system reset-reason module** *number* command displays the last four reset-reason codes for a specific module in a given slot. If a module is absent, then the reset-reason codes for that module are not displayed.

Use the **clear system reset-reason** command to clear the reset-reason information stored in NVRAM and volatile persistent storage.

- In a Cisco MDS 9500 Series switch, this command clears the reset-reason information stored in NVRAM in the active and standby supervisor modules.
- **•** In a Cisco MDS 9200 Series switch, this command clears the reset-reason information stored in NVRAM in the active supervisor module.

#### <span id="page-19-0"></span>*Example 56-10 Displays System Uptime*

```
switch# show system uptime
Start Time: Sun Oct 13 18:09:23 2030
Up Time: 0 days, 9 hours, 46 minutes, 26 seconds
```
Use the **show system resources** command to display system-related CPU and memory statistics (see [Example 56-11\)](#page-20-1).

#### <span id="page-20-1"></span>*Example 56-11 Displays System-Related CPU and Memory Information*

switch# **show system resources**

Load average: 1 minute: 0.43 5 minutes: 0.17 15 minutes: 0.11 100 total, 2 running CPU states : 0.0% user, 0.0% kernel, 100.0% idle Memory usage: 1027628K total, 313424K used, 714204K free 3620K buffers, 22278K cache

#### Where:

- Load average—Displays the number of running processes. The average reflects the system load over the past 1, 5, and 15 minutes.
- Processes—Displays the number of processes in the system, and how many are actually running when the command is issued.
- **•** CPU states—Displays the CPU usage percentage in user mode, kernel mode, and idle time in the last one second.
- Memory usage—Displays the total memory, used memory, free memory, memory used for buffers, and memory used for cache in KB. Buffers and cache are also included in the *used* memory statistics.

To display system status from Device Manager, follow these steps:

**Step 1** Choose **Physical** > **System**.

You see the System dialog box.

**Step 2** Click **Close** to close the dialog box.

### <span id="page-20-0"></span>**Displaying Core Status**

Use the **show system cores** command to display the currently configured scheme for copying cores. See Examples [56-12](#page-20-2) to [56-15.](#page-21-1)

<span id="page-20-2"></span>*Example 56-12 Displays the Message when Cores are Transferred to TFTP*

```
switch# show system cores 
Cores are transferred to tftp://171.69.21.28/ernguyen/CORE/
```
#### *Example 56-13 Displays the Message when Cores are Transferred to the External CF*

switch(config)# **show system cores**  Cores are transferred to slot0:abcd

#### *Example 56-14 Displays All Cores Available for Upload from the Active Supervisor Module*

switch# **show cores** 

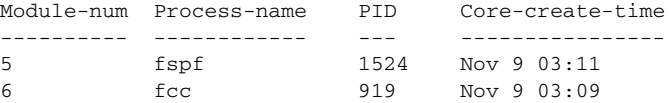

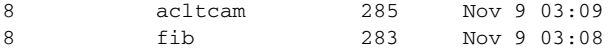

#### <span id="page-21-1"></span>*Example 56-15 Displays Logs on the Local System*

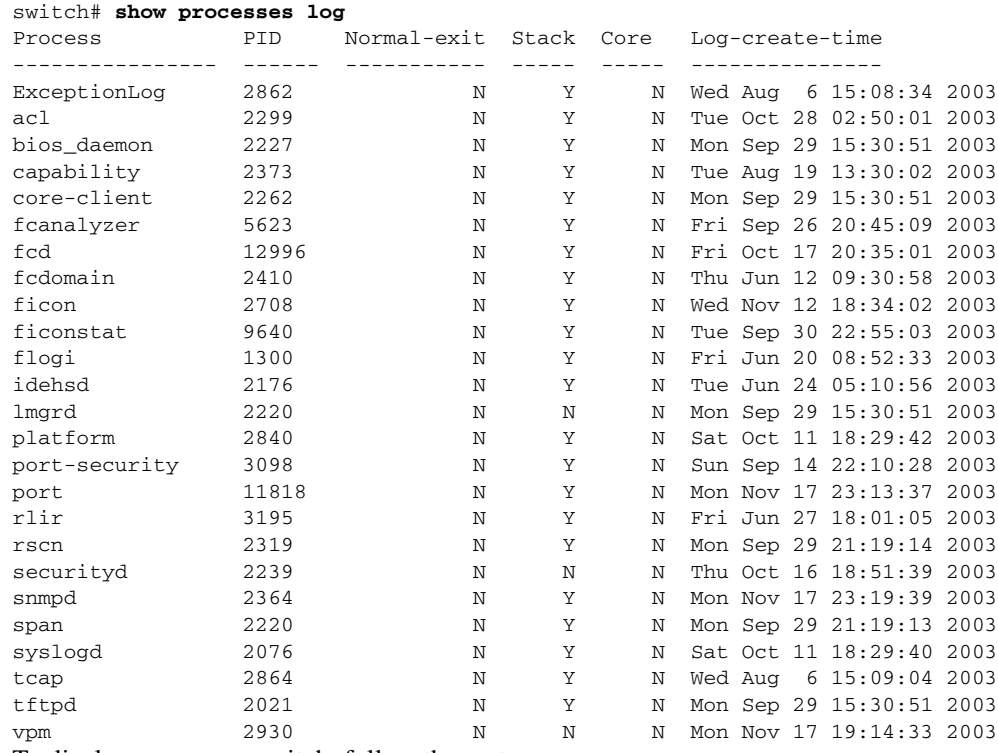

To display cores on a switch, follow these steps:

⇖

**Note** Ensure that SSH2 is enabled on this switch.

#### **Step 1** Choose **Admin** > **Show Cores**.

You see the Show Cores dialog box.

Module-num shows the slot number on which the core was generated.

**Step 2** Click **Close** to close the dialog box.

## <span id="page-21-0"></span>**Verifying First and Last Core Status**

You can view specific information about the saved core files. [Example 56-16](#page-21-2) provides further details on saved core files.

#### <span id="page-21-2"></span>*Example 56-16 Regular Service on vdc 2 on Active Supervisor Module*

There are five radius core files from vdc2 on the active supervisor module. The second and third oldest files are deleted to comply with the number of core files defined in the service.conf file.

ן

switch# **show cores vdc vdc2**

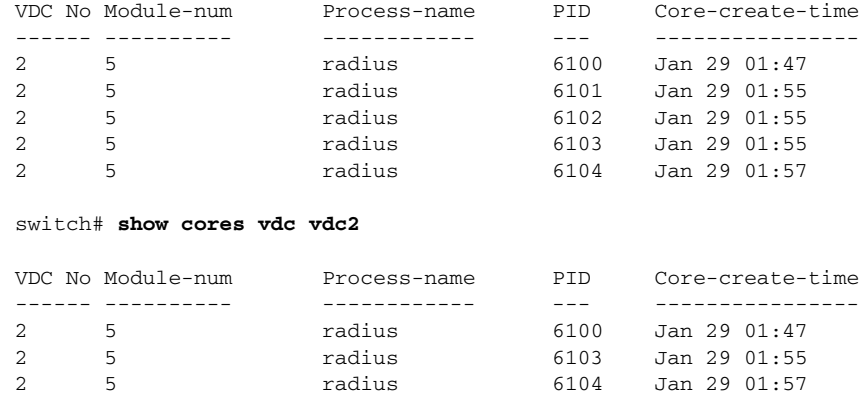

## <span id="page-22-0"></span>**Displaying System Health**

 $\Gamma$ 

Use the **show system health** command to display system-related status information (see [Example 56-17](#page-22-1) to [Example 56-22\)](#page-24-2).

#### <span id="page-22-1"></span>*Example 56-17 Displays the Current Health of All Modules in the Switch*

```
switch# show system health
```
Current health information for module 2.

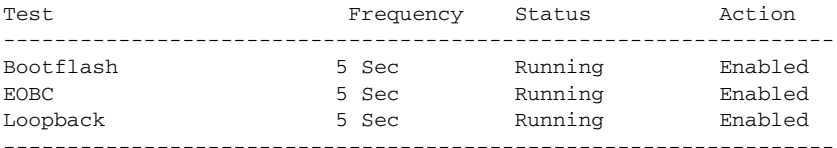

Current health information for module 6.

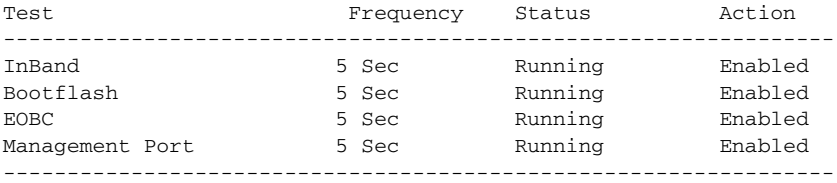

#### *Example 56-18 Displays the Current Health of a Specified Module*

switch# **show system health module 8**

Current health information for module 8.

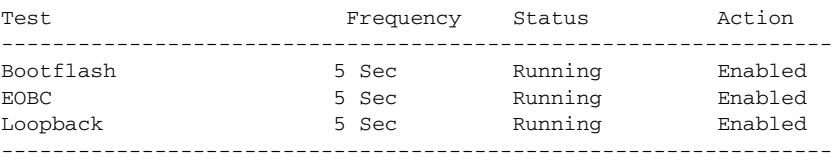

 $\mathbf I$ 

#### *Example 56-19 Displays Health Statistics for All Modules*

switch# **show system health statistics**

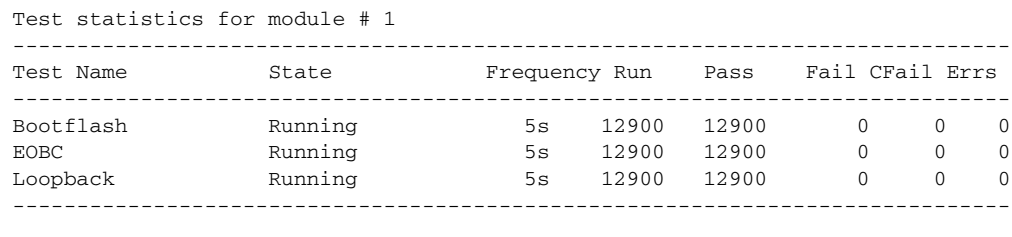

#### Test statistics for module # 3

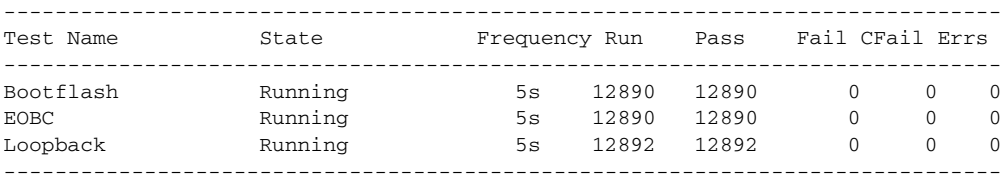

#### Test statistics for module # 5

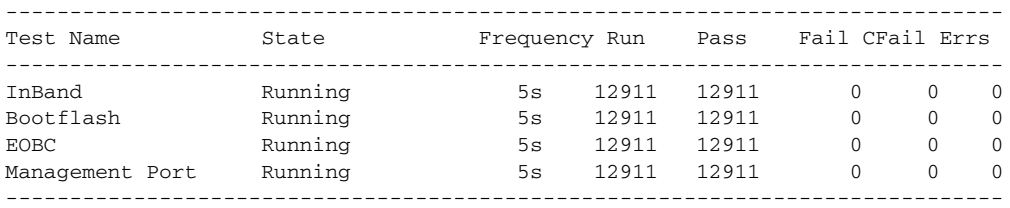

#### Test statistics for module # 6

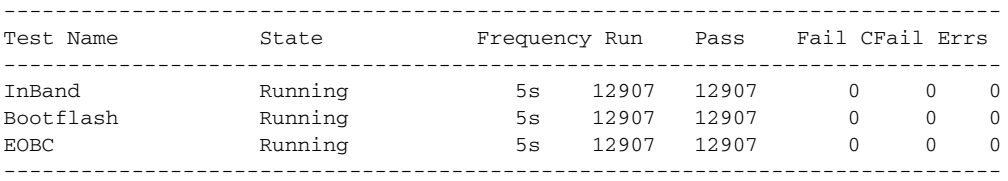

#### Test statistics for module # 8

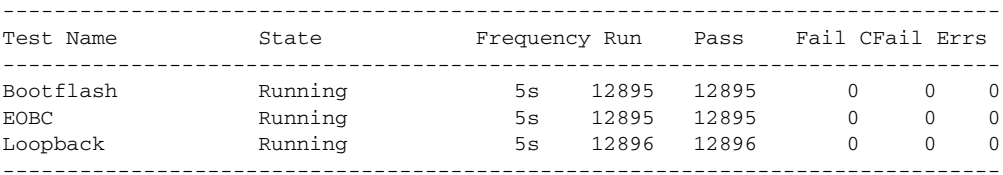

#### *Example 56-20 Displays Statistics for a Specified Module*

switch# **show system health statistics module 3**

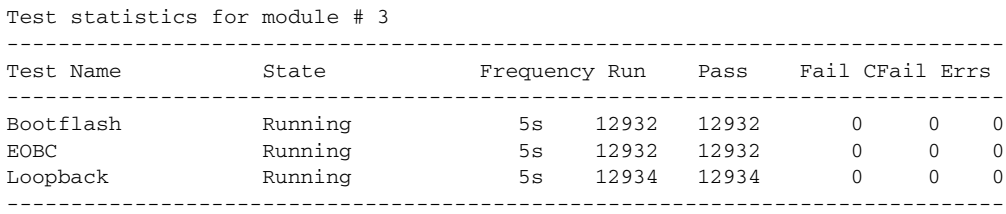

#### *Example 56-21 Displays Loopback Test Statistics for the Entire Switch*

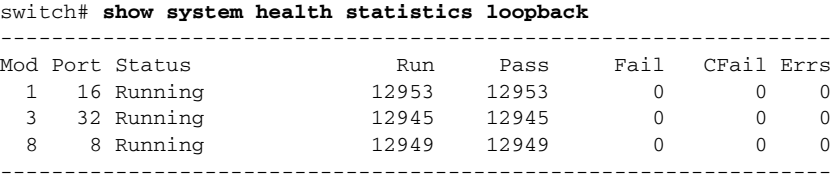

#### <span id="page-24-2"></span>*Example 56-22 Displays Loopback Test Statistics for a Specified Interface*

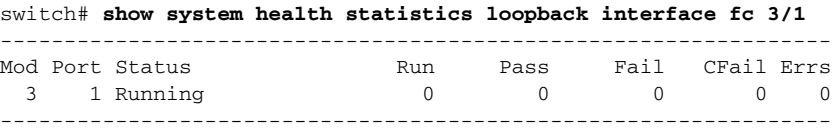

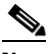

**Note** Interface-specific counters will remain at zero unless the module-specific loopback test reports errors or failures.

#### *Example 56-23 Displays the Loopback Test Time Log for All Modules*

switch# **show system health statistics loopback timelog**

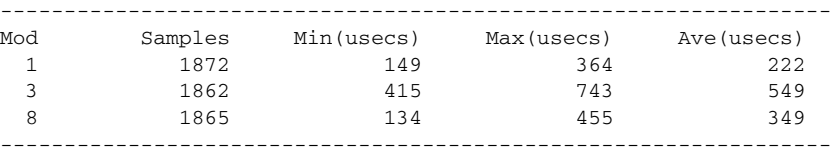

*Example 56-24 Displays the Loopback Test Time Log for a Specified Module*

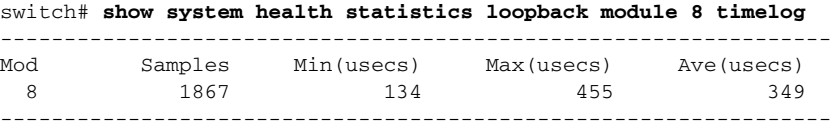

### <span id="page-24-0"></span>**Verifying Loopback Test Configuration Frame Length**

To verify the loopback frequency configuration, use the **show system health loopback frame-length**  command.

switch# **show system health loopback frame-length** Loopback frame length is set to auto-size between 0-128 bytes

### <span id="page-24-1"></span>**Displaying OBFL for the Switch**

 $\mathbf I$ 

Use the **show logging onboard status** command to display the configuration status of OBFL.

switch# **show logging onboard status**

 $\mathbf I$ 

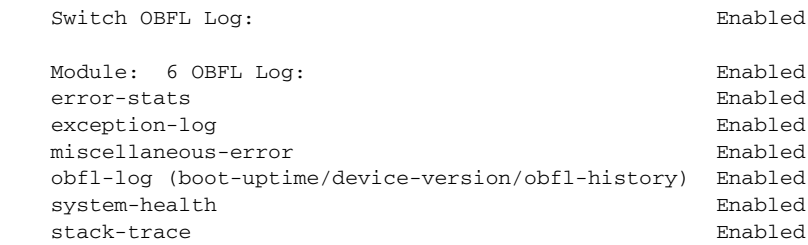

## <span id="page-25-0"></span>**Displaying the OBFL for a Module**

Use the **show logging onboard status** command to display the configuration status of OBFL.

switch# **show logging onboard status**

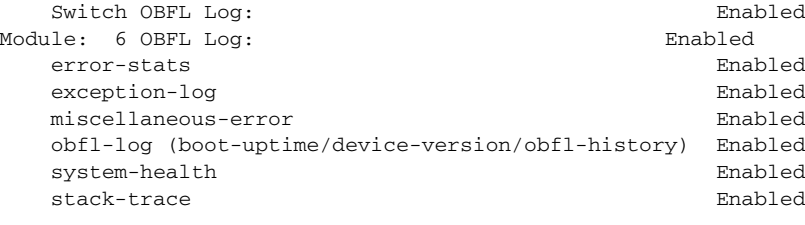

## <span id="page-25-1"></span>**Displaying OBFL Logs**

To display OBFL information stored in CompactFlash on a module, use the following commands:

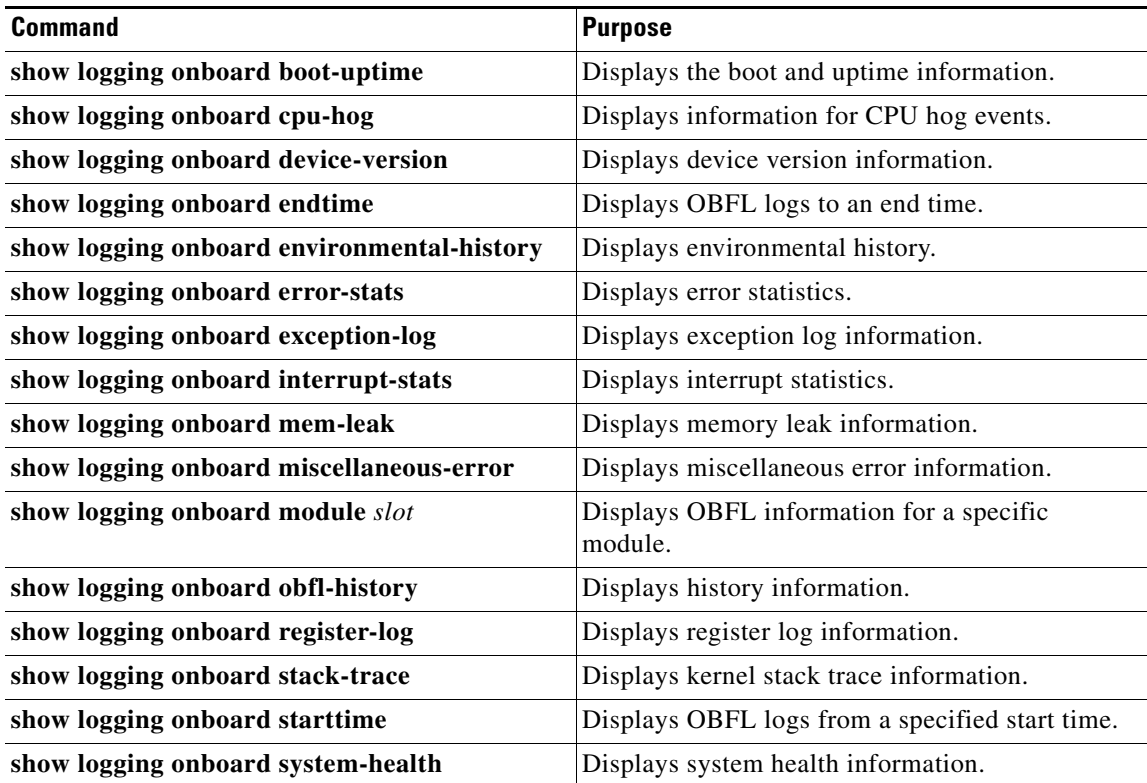

### <span id="page-26-1"></span>**Displaying the Module Counters Information**

This example shows the device IDs of all the devices in a module:

```
switch# attach module 4
Attaching to module 4 ...
To exit type 'exit', to abort type '$.'
Linux lc04 2.6.10_mvl401-pc_target #1 Tue Dec 16 22:58:32 PST 2008 ppc GNU/Linux
module-4# clear asic-cnt list-all-devices
        Asic Name | Device ID
     Stratosphere | 63
       transceiver | 46
     Skyline-asic |
       Skyline-ni | 60
     Skyline-xbar | 59
      Skyline-fwd | 58
     Tuscany-asic | 52
     Tuscany-xbar | 54
       Tuscany-que | 55
       Tuscany-fwd | 53
     Fwd-spi-group | 73
      Fwd-parser | 74
          eobc | 10
        X-Bus IO | 1
  Power Mngmnt Epld | 25
```
## <span id="page-26-0"></span>**Additional References**

For additional information related to implementing system processes and logs, see the following section:

• [MIBs section, page 56-27](#page-26-2)

### <span id="page-26-2"></span>**MIBs**

 $\Gamma$ 

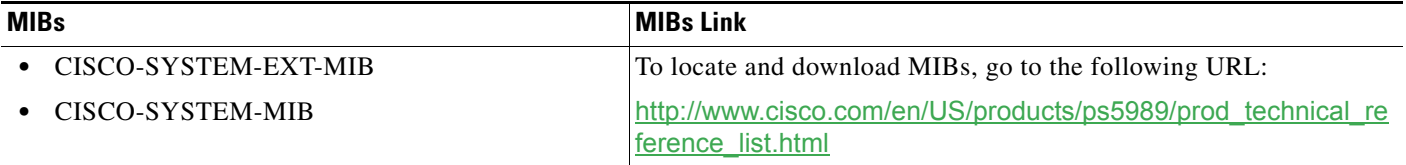

 $\mathbf I$ 

# **Feature History for System Processes and Logs**

[Table 56-3](#page-27-0) lists the release history for this feature. Only features that were introduced or modified in Release 3.x or a later release appear in the table.

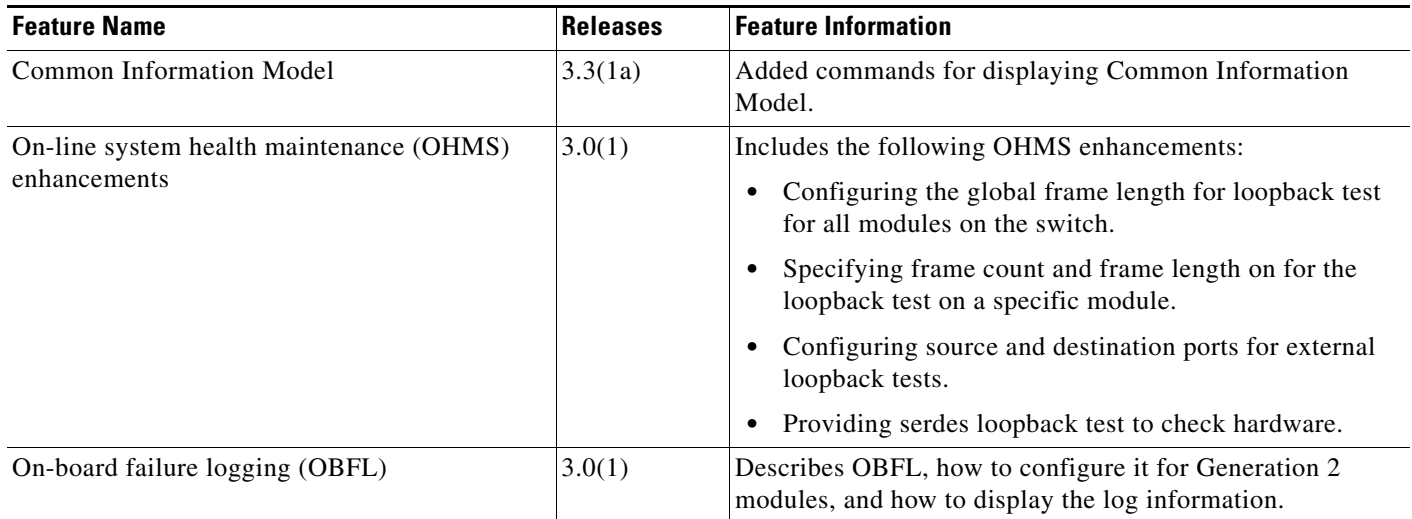

#### <span id="page-27-0"></span>*Table 56-3 Feature History for System Processes and Logs*